# **MANAGED SERVICES CHANGE MANAGEMENT USER GUIDE**

## **Purpose and Objectives**

The purpose of this guide is to assist you with opening Change Requests (CRs), as part of your Managed WAN/LAN.

### **Table of Contents**

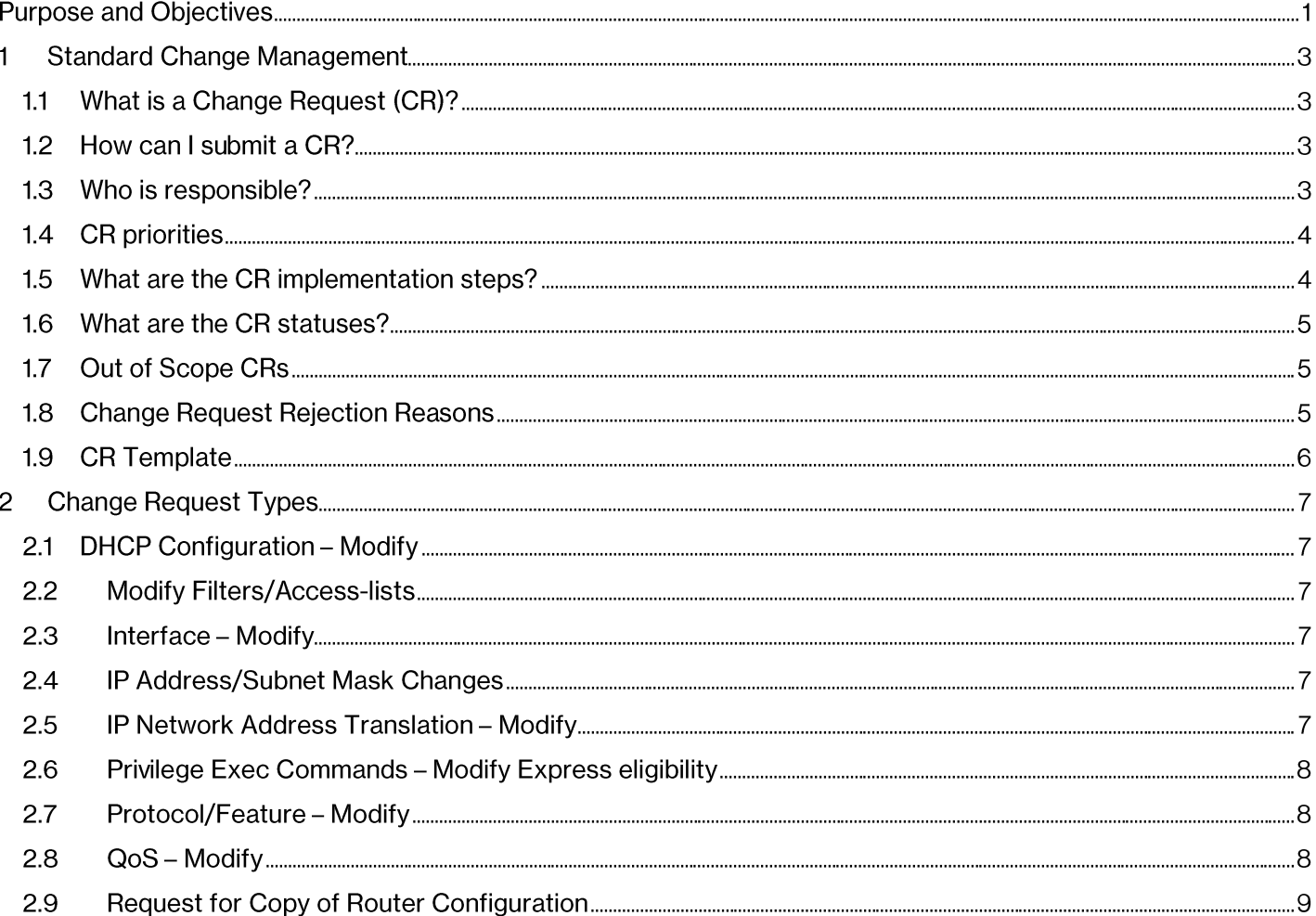

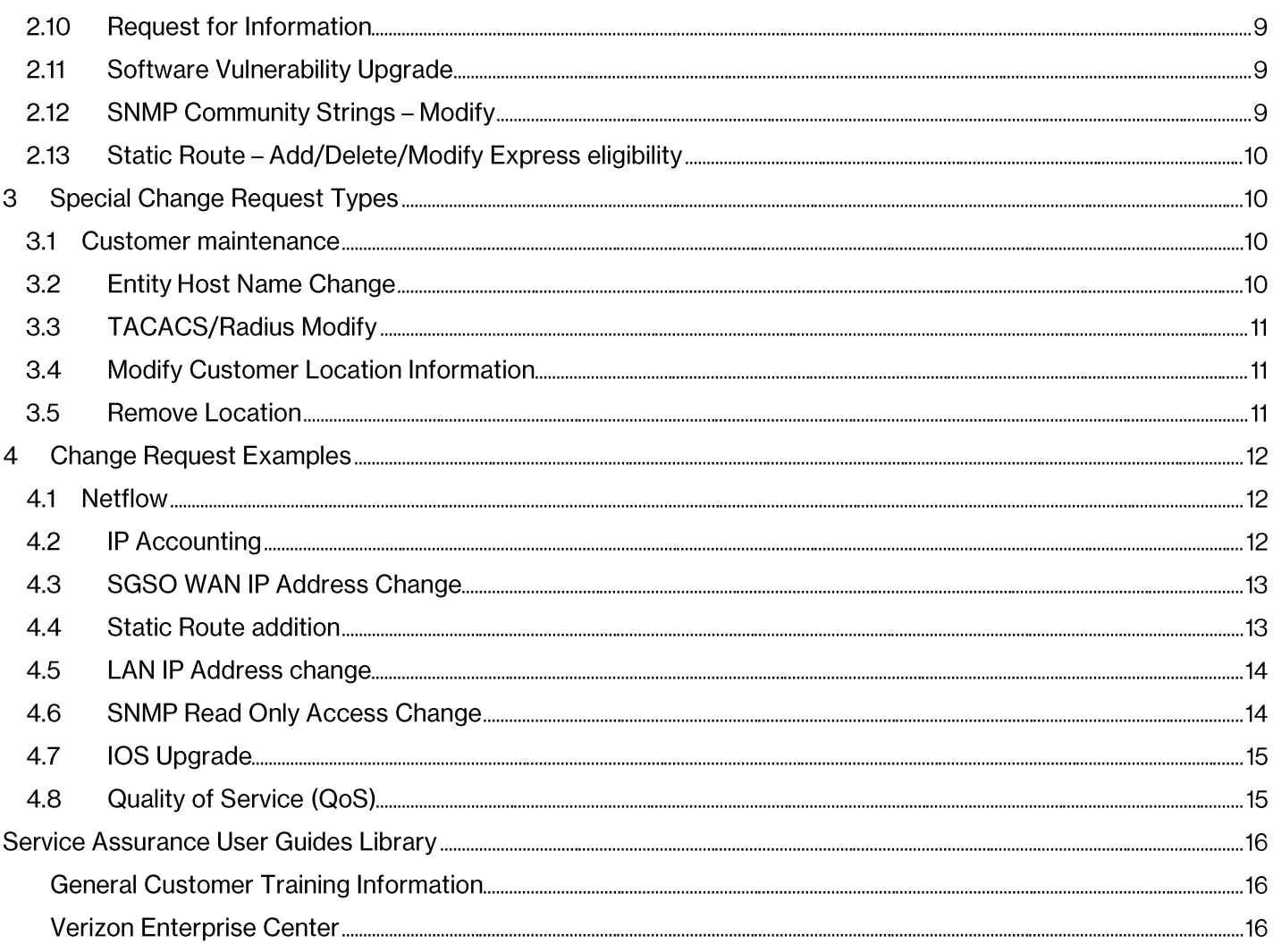

### **Standard Change Management** 1

### **What is a Change Request (CR)?**  $1.1$

A Change Request is an electronic document used to initiate and track all changes to the software configuration of a Verizon managed Customer Edge (CE) device.

The CR can modify configuration of currently implemented features, routing protocols, addressing etc. that is already applied on the router. It can also be used to request specific technical information or to submit administrative changes.

The CR does not cover hardware or design changes or addition of major features or protocols and is not intended for troubleshooting (incident management).

### How can I submit a CR?  $1.2$

A CR can only be submitted via the Verizon Enterprise Centre (VEC) portal. Access can be requested via your Account Manager or Service Manager. It is also possible that an authorized Verizon representative submits these CRs on your behalf.

The VEC allows you to submit CRs, schedule CRs and provides reporting capabilities. All CRs should be submitted in the English language (only).

More info: https://enterprise.verizon.com/r3s0u4c3s/global-change-management-user-guide en xg.pdf

#### Who is responsible?  $1.3$

It is your responsibility to provide the technical content of a CR. This may include providing exact configuration commands or descriptions that are easily translatable to configurations commands.

The Change Control team (CC) is responsible for the implementation of the CR. The CC engineers are Cisco certified. The CC team business hours are 08:00-17:00 CET, Monday - Friday. CRs with an implementation date outside these hours are handled by the Verizon 24/7 NOC engineers.

#### **CR** priorities  $1.4$

There are two different priorities of CRs with the following attributes:

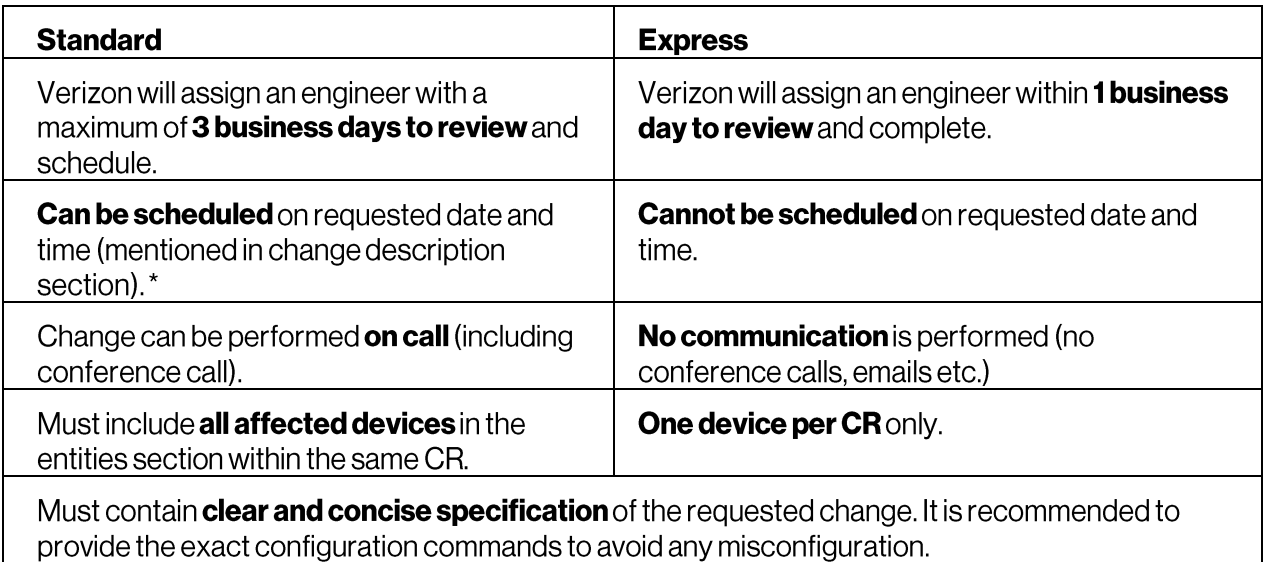

\*) The VEC portal will not allow a CR to be submitted with a request completion date and time earlier than 72 hours (3 days). Therefore, please always specify date and time in the CR remarks. The CC team will aim to implement the CR against the requested date/time, although this cannot be quaranteed as it is within the normal lead time.

### What are the CR implementation steps? 1.5

- Once the CR has been submitted, an auto notification email will be sent, this will contain the CR reference  $\bullet$ number and the submitted remarks.
- For further queries or an adjustment to the request, completion time and/or date then please reply to ALL on the auto notification email to which the CC team will respond. The CC team only communicates in the English language.
- The Change Control engineer will review, assess the CR to then schedule it towards completion. If readily  $\bullet$ apparent that the applied change does not work then the change will be rolled back, an appropriate explanation added to the cancelled CR. If the CR has been completed and the changes must be reverted then the requester must open a new CR for the rollback.

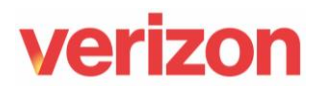

#### What are the CR statuses? 1.6

CRs have several statuses defined as follows:

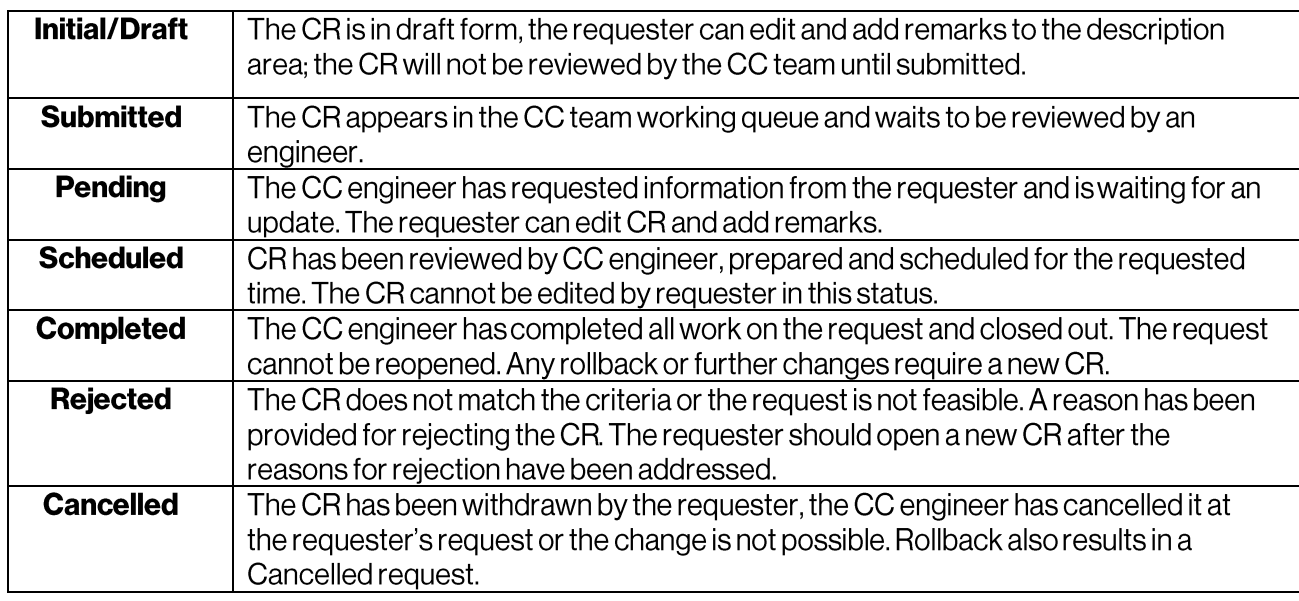

### $1.7$ **Out of Scope CRs**

A CR will be rejected if any of the following applies:

- **Price impact** (e.g. Port speed change, EF CAR modification).  $\bullet$
- Monitoring impact (e.g. shutting down monitored interface).  $\bullet$
- **Design impact** (e.g. implementing new routing protocol).  $\bullet$
- Change required on both CE and PE side (e.g. Site of Origin, BFD implementation, BGP AS number change).  $\bullet$

For the above out of scope requests a follow-up is required with the Account Manager or Service Manager. The Verizon representative will then assess if the change is billable to then engage the Service Order process.

#### **Change Request Rejection Reasons**  $1.8$

The main reasons for Change Request to be rejected or cancelled are:

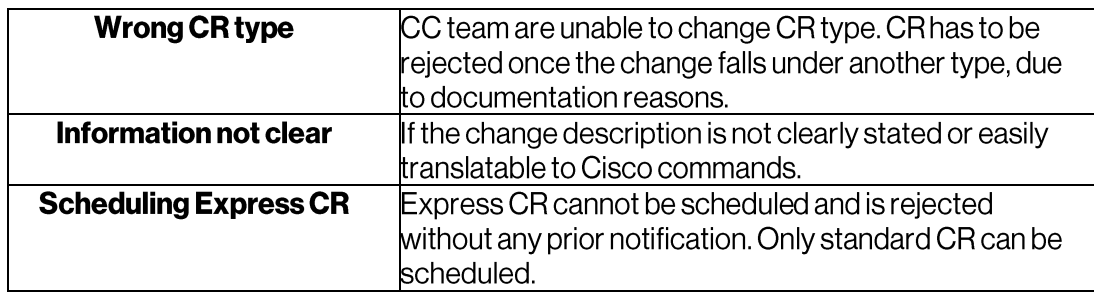

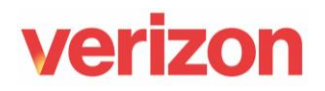

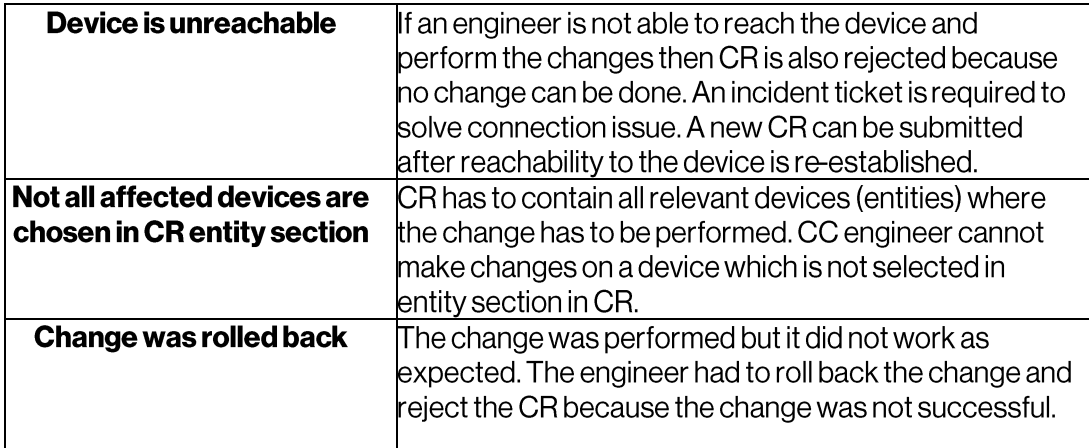

#### $1.9$ **CR Template**

The following template is to be used and applied to the CR on submission; if the information is incomplete then the CR could be rejected by the CC engineer.

**Scheduling Requirements (Select one):** 

- Change to be performed at any time.
- (\*) Change to be performed exactly on DD-MM-YYYY at HH:MM GMT.

### **Call Requirement (Select one):**

- Automated notification upon completing the change is acceptable.
- (\*) Call Mr./Mrs. \_\_\_\_\_ before/after the change on + \_\_\_\_\_
- $-(*)$  Join the conf. call on  $+$  \_\_\_\_\_\_\_ Using the passcode \_\_\_\_\_\_

**Contact Information** (In case a call or further clarification is required):

- Customer/requester name: <u> a shekara ta 1999 a shekara ta 1991 a shekara ta 1991 a shekara ta 1991 a shekara ta 1991 a shekara ta 1991 a </u>
- Customer/requester email:
- Customer/requester phone number:
- Customer/requester availability: From HH:MM TO From HH:MM GMT

**Change Description (Clear, concise and exact terms):** 

CISCO commands to be applied:

(\*) Not applicable for EXPRESS priority Change Requests.

## 2 Change Request Types

#### **DHCP Configuration - Modify**  $2.1$

To implement any DHCP-related changes. Changes might include adding or modifying a DHCP pool, adding an IP helper-address command.

Keywords: DHCP, pool, lease, excluded address, IP helper, DHCP relay

### $2.2$ **Modify Filters/Access-lists**

This type covers any update of access-lists, prefix-lists, distribution-lists or routemaps. Of course, these access-lists might serve different purposes (QoS marking, advertisement restrictions, access restrictions).

Keywords: ACL, IP access-list, IP prefix-list, distribution list, route-map, policy-based routing, af, ef classification

### **Interface-Modify**  $2.3$

Interface-related changes - bandwidth statement modification, description, speed & duplex changes. Please note that this "speed" stands for Ethernet access speed (L2), not the ordered bandwidth. This CR can be also used for shutting down unmonitored LAN interface.

Keywords: CDP, bandwidth statement, interface description, speed, duplex, IP redirects, proxyARP, shutdown

### **IP Address/Subnet Mask Changes**  $2.4<sub>2</sub>$

Changing IP addresses on interfaces, altering subnet masks, adding secondary IP address, change of WAN IP address on SGSO routers. This CR type will suppress proactive monitoring for the required period of time.

Keywords: LAN, WAN IP address, secondary IP address, subnet mask

#### **IP Network Address Translation - Modify**  $2.5$

Implementation, modification or removal of Network Address Translation. Changes might include static NAT entries, NAT pool, dynamic NAT configuration or PAT implementation (NAT with the overload option).

Keywords: IP NAT inside, IP NAT outside, static NAT, overload, NAT pool

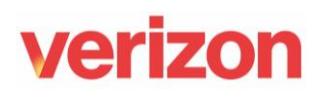

#### **Privilege Exec Commands - Modify Express eligibility**  $2.6$

Certain commands may be added to the router to allow users to perform privileged level commands while being in user mode (level 0/1). Requester must have a TACACS account to access the router in order to use these.

We do not provide the "show running-config" command but we can provide the "show configuration" instead. This CR type can be also used to solve the issue when requester can't use this command even when the appropriate privilege command is applied.

The following commands are generally implemented on the devices. privilege exec level 0 traceroute privilege exec level 0 ping privilege exec level 0 show configuration privilege exec level 0 show logging

Keywords: Privilege command, exec command, file privilege

#### $2.7$ **Protocol/Feature-Modify**

Used mainly for modification of protocols and features which do not have their own CR type. This includes modification of LAN routing protocols (EIGRP, OSPF and RIP), adjustments of BGP (not affecting PE side) or Policy Based Routing (PBR). Minor features such as monitoring and statistics tools-i.e. IP accounting, Netflow, IP NBAR or IP SLA - can be activated or deactivated via this CR as well.

This also modifies first-hop redundancy protocols, such as HSRP, GLBP and VRRP - standby group number change, HSRP (standby) IP address, priority, timers and pre-empting. Modifications of tracking statements fall also under this category.

Keywords: Netflow, IP accounting, NBAR, EIGRP, OSPF, RIP, BGP, PBR, IP SLA, HSRP, VRRP, GLBP, standby group, virtual IP, HSRP priority, timers, track, decrement value, policy-based routing

### 2.8 QoS-Modify

Used for QoS related changes - modification of marking or queuing maps on an existing QoS implementation. New QoS template implementation must be done via a service order.

Please note that port speed (shaped bandwidth) can be only adjusted via Dynamic bandwidth feature (Looking Glass) or via service order, not via this change request.

Keywords: QoS, packet marking, af, ef, DiffServ, ETM profile

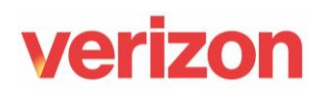

#### **Request for Copy of Router Configuration**  $2.9$

Sanitized configuration of managed CE devices can be requested via this CR type. Request for running configuration and/or for recipient different than the CR requester have to be explicitly specified in the CR remarks.

Keywords: Running configuration, start-up configuration

### **2.10 Request for Information**

Used for requesting technical information. This includes parts of router configuration, output of show commands, information about technical parameters of devices (e.g. software and hardware version) etc. This CR also serves for requesting various reports, including customer or Verizon contact reports, notification profile report, site inventory report, Out Of Band and Backup circuit testing results etc.

Keywords: Routing table, show commands, IOS version, report

### 2.11 Software Vulnerability Upgrade

This can be used to upgrade an operating system on CE device if valid reasons exist for the upgrade. Valid reasons include service affecting IOS bugs, faults identified in an incident ticket and missing features in some cases.

The desired IOS version must be specified by the requester and will be validated against list of Verizon approved IOS versions. A change control engineer will load the specified IOS version into the router and schedule the reload of the device. This CR type will suppress proactive monitoring for the required period of time. A working Out Of Band (modem) connection is required for the IOS upgrade.

Keywords: IOS upgrade, IOS downgrade, bug, missing feature

### 2.12 SNMP Community Strings - Modify

This can be used for modification of SNMP settings on a managed device. It is structured for the whole customer network (individual entities cannot be selected). but individual routers can be specified in CR Remarks/Notes section. To provide SNMP access to device a SNMP community string and a list of allowed IP addresses are needed. Customers are not allowed to have Read and Write access to managed devices.

Keywords: SNMP, community string, read only

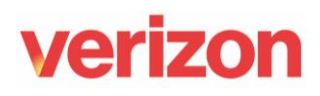

### 2.13 Static Route - Add/Delete/Modify Express eligibility

Used for addition, deletion or modification of static routes. This CR requires network IP address, mask and next-hop destination IP address within the local LAN (directly connected LAN IP range). Please always explicitly state in the remarks/notes if the route should be advertised to the rest of the MPLS network.

Keywords:

Static route, new network, IP route, next hop, redistribution

## 3 Special Change Request Types

#### **Customer maintenance**  $3.1$

CR type used for suppressing Priority 1 proactive trouble tickets. Please use this whenever your maintenance actions could lead to proactive alarms-i.e. planned outages. A CR can be set-up to prevent alarms in recurring intervals and is fully automated. This means that CC team does not review the CR.

Keywords: Alarm suppression, ticket suppression, maintenance window, outage

#### **Entity Host Name Change**  $3.2<sub>2</sub>$

Both the DNS Entity Name (Identify the device in Verizon systems) and the hostname (the name shown when logged onto the device) can be in sync or the Hostname can have a different naming convention but this is not recommended. For the DNS Entity Name, only the geographical part of the DNS Name can be changed.

<Customer-short-name>-<geographical>-<order-number> e.g. abcd-Location-1234567

**NB:** the 'geographical' part cannot exceed 10 characters.

Keywords: DNS Name, Hostname

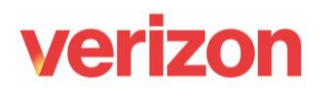

### **3.3 TACACS/Radius Modify**

A TACACS account is required to access a managed device via telnet or SSH. A CR for TACACS account should contain:

- Name of the account owner  $\bullet$
- Email address of the account owner  $\bullet$

The account owner will receive his username and a temporary password – valid only for 24 hours, which needs to be changed within this timeframe. This CR also serves for TACACS account password resets if required.

Keywords: TACACS account, password, telnet access, SSH access

#### **Modify Customer Location Information**  $3.4$

Used mainly for updating managed site information – change of POC (site Point Of Contact), OOB number update, notification profile change and various adhoc reports.

Keywords: Customer's information update

#### **Remove Location**  $3.5$

This type of a CR is used in case when a device will be removed from the management/monitoring, because of a termination of a contract, migration to another provider or because of a hardware upgrade and circuit change, It is created in a case all devices for given location will be terminated.

A CR remove location is created by your Service Manager or Delivery Manager based on signed disconnect/cease letter. Your Account Manager, Service Manager or Customer Care representative should be always informed about planned disconnection in advance to avoid creation of a Priority 1 incident ticket in case that a device will be physically disconnected before a termination date.

Please be aware that a CR remove location won't physically turn off a device but it removes a device(s) from the Verizon network management monitoring systems.

Keywords: Cease, disconnect, migration

## **4 Change Request Examples**

### **Netflow**  $4.1$

Required information in the Change Request:

- Netflow version  $\bullet$
- Netflow source interface  $\bullet$
- Netflow collector (destination) IP address and port  $\bullet$
- On what interfaces (LAN/WAN/both) should be netflow activated and in what direction  $\bullet$ (ingress/egress/both)

Example:

Please add or update below commands on selected routers: ip flow-export version 9 ip flow-export destination 999.999.127.138 2055 ip flow-export source \*\*\* appropriate CE LAN interf.\*\*\* Ŧ interface \*\*\*appropriate CE LAN interface\*\*\* ip flow ingress ip flow egress

### **4.2 IP Accounting**

Required information in the CR:

- Time range for activation  $\bullet$
- On what interfaces (LAN/WAN/both) should IP accounting be activated  $\bullet$

Example:

Hi Change Control Team, Can you please set IP accounting for 48 hours on interface GigO/O (WAN) and provide "show ip accounting" & "show ip nbar protocol-discovery" report? Please also send statistics to john.doe@company.com. Thanks.

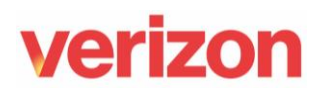

### 4.3 SGSO WAN IP Address Change

Required information in the CR:

- IP address and subnet mask for the WAN interface
- IP address of next-hop device (gateway to internet)  $\bullet$
- Scheduling and call requirements

Please note that working Out of Band (OOB) connection is required for this change. Example:

Hi Change Control Team, We are changing internet provider for SGSO router at our Prague location. The new parameters will be: 192.168.1.1/24 - Verizon router WAN interface 192.168.1.254 - next-hop (gateway) address

Please join the conference call at 9:00 AM GMT 1.1.2015 to coordinate the change with me and local contact. The OOB modem connection should be working according to last OOB report we received. Thanks,

### 4.4 Static Route addition

In order to add new network at your location static routing is often used in MPLS VPN networks, a static route pointed to the LAN is added on the location where the network is located and redistributed to other locations via routing protocol (BGP).

Required information in the CR:

- Network address and subnet mask  $\bullet$
- Next-hop address in locally connected LAN range  $\bullet$
- Information about redistribution (whether to redistribute the route to other locations or not)

Example:

Hi Change Control Team. We want to add a new subnet at our Prague site. The subnet address is 10.10.0.0/16 and next-hop is our L3 LAN switch on the site - 192.168.1.1. Please DO redistribute this route to other locations so the new subnet is reachable from our whole network. The change can be done anytime. Thanks.

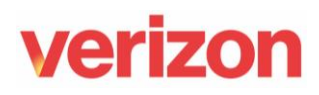

### 4.5 LAN IP Address change

Required information in the CR:

- New LAN IP address/subnet mask for all affected routers (primary/backup)  $\bullet$
- Virtual IP address from the new LAN range (if HSRP or other FHRP is used)  $\bullet$
- Next-hop for static routes from the new LAN range (if applicable)  $\bullet$
- Instructions for any additional changes routing protocol adjustments etc.  $\bullet$
- Scheduling and call requirements  $\bullet$

Example:

Hi Change Control Team, We are planning to change our LAN addressing in our Prague office. Change will take place on 1.1.2014, 13:00 GMT. Please call John Doe (+44111222333) before proceeding with the changes. New LAN details: Primary router IP-10.0.0.2/24 Secondary router IP-10.0.0.3/24 HSRP Standby IP-10.0.0.1 Please change next-hop on all existing static routes to 10.0.0.4 (our switch) and adjust OSPF and BGP network statements to cover the new range. Thanks.

#### **SNMP Read Only Access Change** 4.6

Required information in the CR:

- SNMP community string to use  $\bullet$
- List of IP addresses that should be allowed to use the string  $\bullet$

Example:

Hi Change Control Team. Could you please set up SNMP read only access to all our routers? Please use community string S3CR3T and allow IP addresses 10.50.0.1 and 10.48.1.10 to use it. Thanks.

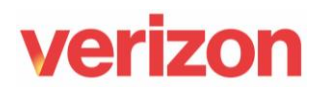

### 4.7 IOS Upgrade

Required information in the CR:

- Reason for upgrade  $\bullet$
- Version of the required IOS  $\bullet$
- Scheduling and call requirements  $\bullet$

Example:

Hi Change Control Team, We are having some issues with our router in Prague - the router keeps reloading itself when configuration changes are made to access-lists. Our engineer recommended upgrading the IOS to version c2800nm-ipbasek9-mz.124-24.T5.bin to remedy this issue. Please refer to attached email for further details and bug reference number. Please load the new IOS to the device and reload it this Friday (03/14/2014) at 22:00 GMT. Thanks.

### 4.8 Quality of Service (QoS)

Example:

Hi Change Control Team, add following QoS configuration to the router: ip access-list extended af21 remark # Active Directory permit ip any 10.31.33.20.0.0.1 permit ip any host 172.22.0.153 ip access-list extended af31 permit ip any host 10.32.33.71 ip access-list extended af41 permit ip any host 10.31.33.150 interface FastEthernet0/0 service-policy input mark

### **Service Assurance User Guides Library**

Documents can be found on the Service Assurance User Guides page. The latest version of this document can be always found here.

### **General Customer Training Information**

Go to our Customer Training Portal\* to enroll in training or to download other user and reference guides. \*Registration is required

### **Verizon Enterprise Center**

The Verizon Enterprise Center portal is an easily accessible tool that supports you in dealing with Repair related technical issues via repair tickets, as well as with Invoice inquiries and Account Management requests, offering an alternative to emails and phone calls.

### **Getting started on Verizon Enterprise Center**

Introduction to Verizon Enterprise Center and information on how to register can be found on the Guides & Tutorials page here.

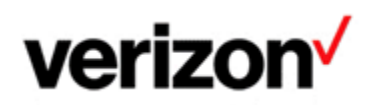

© 2024 Verizon. All Rights Reserved. The Verizon name and logo and all other names, logos, and slogans identifying Verizon's products and services are trademarks and service marks or registered trademarks and service marks of Verizon Trademark Services LLC or its affiliates in the United States and/or other countries. Microsoft and Excel are either registered trademarks or trademarks of Microsoft Corporation in the United States and/or other countries. All other trademarks and service marks are the property of their respective owners.

Document ID: VZK18108

Version 21

26/08/2024